## **Komputeryzacja biblioteki – cd.**

## **Aktywacja kont czytelniczych**

Uruchomiliśmy kolejny moduł systemu bibliotecznego MOL NET+ związany z aktywacją kont czytelniczych, rezerwacją książek, prolongatą oraz automatycznymi powiadomieniami. System biblioteczny MOL NET + jest powiązany z programem VULCAN. Loginem jest adres mailowy ucznia (kl.V-VIII) lub rodzica (dot. klas I-IV). Na konto czytelnicze można logować się klikając na "kluczyk", znajdujący się w prawym górnym rogu strony Katalog Online<https://m000567.molnet.mol.pl/>

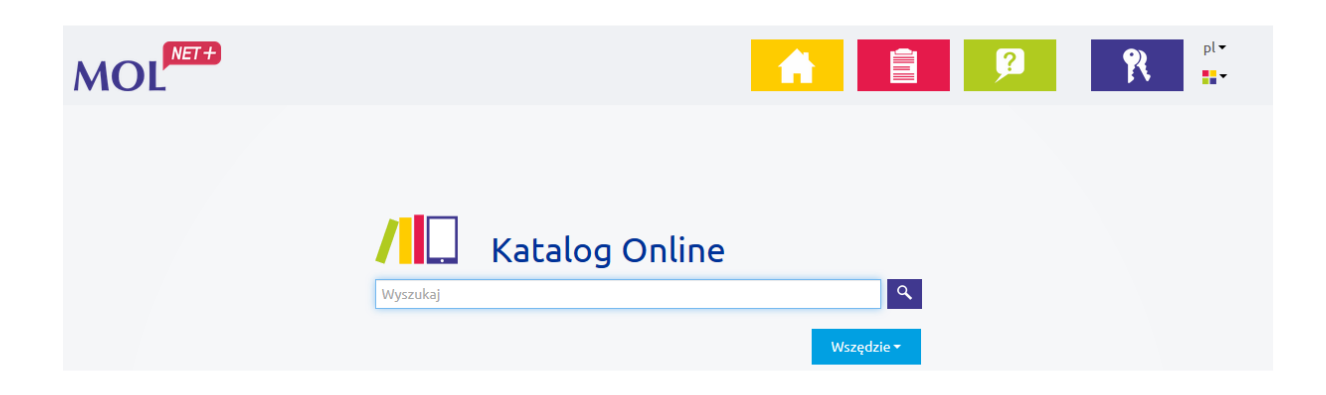

Po zalogowaniu czytelnik otrzyma dostęp do dodatkowych funkcji związanych ze swoim profilem (historia i bieżące wypożyczenia, lista zaległości oraz dokonane rezerwacje). Możliwość rezerwacji pojawia się przy egzemplarzach dopiero po zalogowaniu.

Zalogowany czytelnik może też dokonać przedłużenia (prolongaty) terminu zwrotu książki. Przycisk "Prolonguj" znajduje się przy tytule wypożyczonej pozycji w katalogu elektronicznym na karcie "Twoje konto".

Szczegółowe informacje znajdują się na stronie <https://m000567.molnet.mol.pl/manual>

Podczas zdalnego nauczania, zamówione książki można odbierać w sekretariacie szkoły. Jeśli książka jest już przeczytana, to można ją zwrócić na portierni lub w sekretariacie szkoły, tylko należy dołączyć karteczkę z danymi ucznia: imieniem, nazwiskiem i klasą.

W przypadku problemu z aktywacją konta czytelniczego prosimy o kontakt drogą mailową: [biblioteka@sp1.wieliczka.eu](mailto:biblioteka@sp1.wieliczka.eu) lub za pośrednictwem dziennika Vulcan.

Dyżury w bibliotece podczas nauki zdalnej : <https://drive.google.com/drive/folders/1WiYUi5PGMaYAEtlXxM9v28qyPpmgli6C>

Justyna Szewczyk, biblioteka szkolna SP1